**2**

# **GAUTENGSE DEPARTEMENT VAN ONDERWYS**

## **SENIORSERTIFIKAAT-EKSAMEN**

### **REKENAARSTUDIE HG (Eerste Vraestel: Prakties)**

**TYD: 3 uur**

## **PUNTE: 100**

### **INSTRUKSIES:**

- Hierdie vraestel bestaan uit TWEE afdelings. Beantwoord slegs die afdeling wat op jou programmeertaal van toepassing is.
- Indien jy Delphi behandel het, moet jy Afdeling A beantwoord. Indien jy Pascal behandel het, moet jy Afdeling B beantwoord.
- Geen komponente mag bygevoeg of weggelaat word op die gegewe Delphi-vorms nie, tensy anders vermeld.
- Swak programmeringstegnieke sal gepenaliseer word.
- Die hulpfunksie (F1) van jou programmeertaal mag enige tyd gedurende hierdie eksamen geraadpleeg word.
- Stoor jou werk met gereelde tussenposes.
- Jou volledige eksamennommer moet op elke bladsy wat ingehandig word verskyn.

## **DELPHI VRAAG 1** AFDELING A

Bondelverwerking is ? verwerkingsmetode waar ? aantal transaksies eers na ? transaksielêer geskryf word en dan later gebruik word om ? meesterlêer by te werk.

? Klerewinkel wil hê jy moet vir hulle ? program skryf wat die rekeninge van hul kliënte sal hanteer. Jy moet TWEE verskillende lêers in die program gebruik: ? meesterlêer en ? transaksielêer. ? Datalêer moet as meesterlêer gebruik word en ? tekslêer moet as ? transaksielêer gebruik word.

Soos wat die transaksies plaasvind, moet dit na die transaksielêer (tekslêer) geskryf word. Aan die einde van elke dag moet die meesterlêer (datalêer) bygewerk word met al die transaksies wat daardie dag na die transaksielêer geskryf is.

? Datalêer genaamd klanteD.dat, is reeds op jou eksamendisket gestoor en bevat die inligting van die kliënte van die winkel. Maak dadelik ? rugsteunkopie van hierdie datalêer op jou disket (stiffie) of hardeskyf.

Elke rekord in die datalêer bevat die volgende velde:

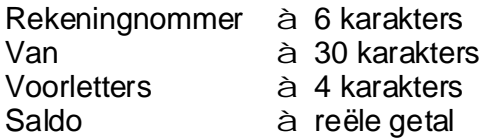

Maak die lêer 'vr1P.dpr' in Delphi oop, gaan na File|Save As... en stoor die unit as '**Vr1U\_XXXX.pas'** (XXXX stel die laaste vier syfers van jou eksamennommer voor). Gaan nou na File|Save Project As... en stoor die projek as 'Vr1P\_XXXX.dpr'.

1.1 Verander slegs die Caption- en Name-eienskappe van die onderskeie komponente op die vorm sodat dit ooreenstem met die onderstaande figuur. Voeg ook jou eksamennommer by die Caption langs "Vraag 1"van die vorm by. (2)

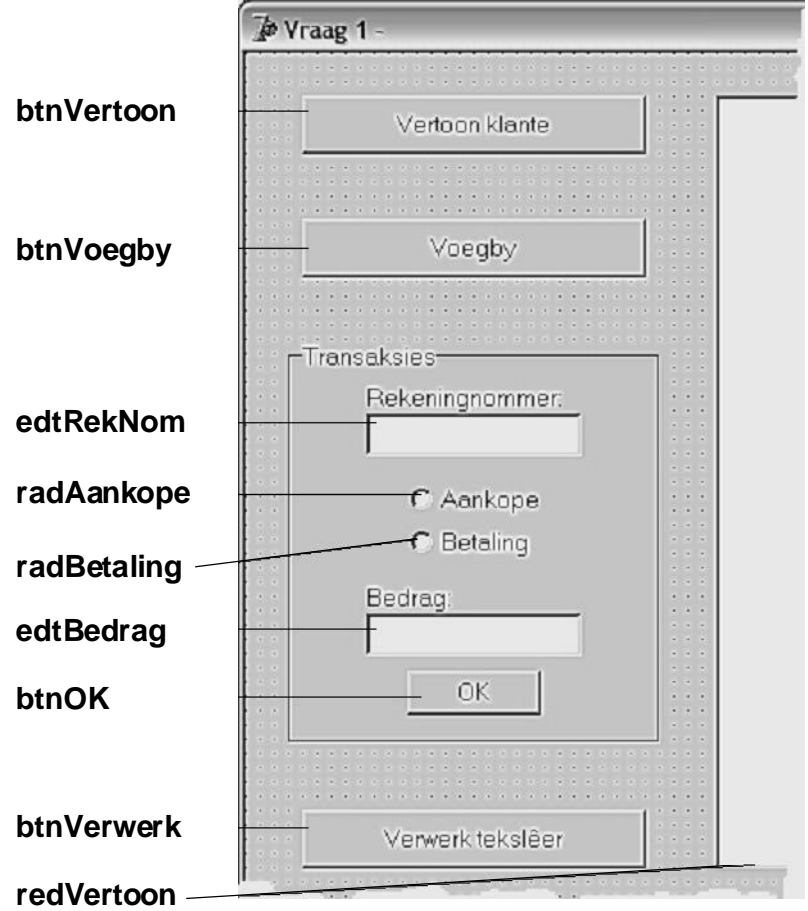

**3**

Skryf? toepaslike gebeurtenishanteerder (Event Handler) by elk van die volgende vrae:

### **VERTOON INHOUD VAN DATALÊER OP**  *RICHEDIT* 1.2

Wanneer die gebruiker op **btnVertoon** klik, moet die inhoud van die meesterlêer (klanteD.dat) in kolomme op redVertoon vertoon word.

- Elke kolom moet oor ? gepaste opskrif beskik. •
- Saldo's moet na regs gespasieer wees. (13) •

Nadat die gebruiker op **btnVertoon** geklik het, behoort die vorm soos volg te vertoon:

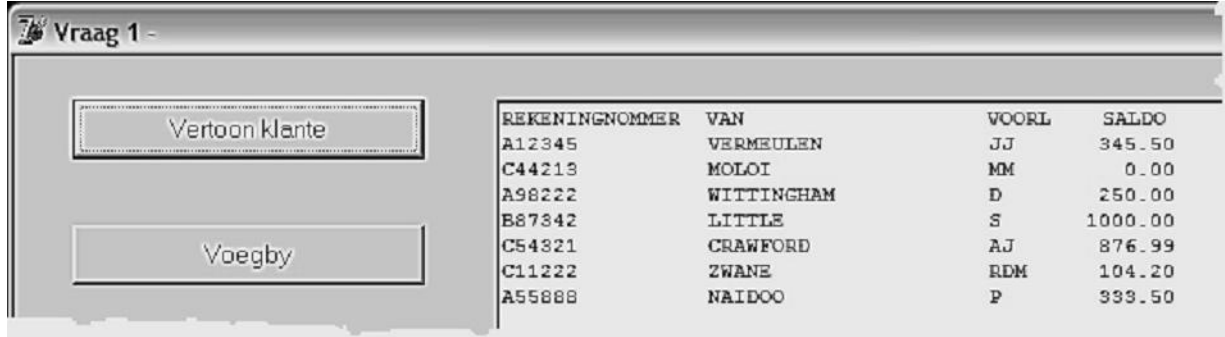

### **VOEG 'N NUWE KLIËNT BY ONDERAAN DATALÊER** 1.3

Wanneer die gebruiker op **btnVoegby** klik, moet ? nuwe kliënt se data soos volg onderaan die meesterlêer (klanteD.dat) bygevoeg word:

- Die rekeningnommer, van en voorletters moet met behulp van InputBoxes ingetik word. •
- Die beginsaldo van alle nuwe kliënte is nul. •

Voeg die volgende kliënt se data by met behulp van **btnVoegby**:

**MB STEYN** met rekeningnommer B9865 •

Kontroleer of die data korrek bygevoeg is deur op **btnVertoon** te klik. (7)

#### **SKRYF TRANSAKSIE NA TEKSLÊER** 1.4

Wanneer die gebruiker op **btnOK** klik, moet die toevoer, soos deur die gebruiker ingetik op die Transaksies panel, onderaan ? transaksielêer (*transak.txt*) bygevoeg word in een lyn:

- Die program moet die tekslêer kan skep of, indien dit reeds bestaan, data onderaan die teksleêr kan byvoeg. •
- Die uitleg van die reëls in die tekslêer moet soos volg wees: ? rekeningnommer, gevolg deur ? komma, gevolg deur ? enkele karakter wat die tipe transaksie aandui en laastens die bedrag van die transaksie. •

Die tipe transaksie kan óf ? aankoop óf ? betalingstransaksie wees. Aankope is ? debiettransaksie op die kliënt se rekening en betalings is ? krediettransaksie op die kliënt se rekening.

D = Debiettransaksie (Kliënt se saldo word meer)

K = Krediettransaksie (Kliënt se saldo word minder)

? Uittreksel uit die transaksielêer (tekslêer) kan soos volg lyk:

```
A11367,D510.40
C8698,K200.00
V342,D99.95
J98009,D748.99
P8708,K500.00
.
.
.
```
Voeg die volgende transaksies by met behulp van **btnOK**:

- A12345 koop klere ter waarde van R154.50 •
- C11222 betaal R100.00 op sy rekening af •

Kontroleer of die tekslêer (*transak.txt*) korrek geskep is deur dit in enige teksredigeerder oop te maak. Die tekslêer behoort soos volg te vertoon: (10)

**5**

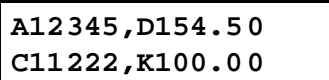

### **BYWERK VAN MEESTERLÊER M.B.V. TRANSAKSIELÊER** 1.5

### LET WEL: Indien jou program nie die tekslêer (*transak.txt*) in Vraag 1.4 **kon skep nie, mag jy die lêer self skep met enige teksredigeerder.**

Wanneer die gebruiker op **btnVerwerk** klik, moet die volgende gebeur:

- Elke transaksie moet afsonderlik uit *transak.txt* gelees word. •
- Die kliënt van daardie transaksie moet dan in die meesterlêer (klanteD.dat) gesoek word. Indien die kliënt nie in die datalêer voorkom nie, word die transaksie in die tekslêer as ongeldig beskou. ? Gepaste boodskap moet vertoon word en die volgende transaksie moet gedoen word. •
- Die nuwe saldo van die kliënt moet bereken word volgens die tipe transaksie(D of K). •
- Die nuwe saldo moet dan teruggeskryf word oor dieselfde kliënt se rekord in . *klanteD.dat* •
- Nadat al die transaksies in die transaksieleêr (transak.txt) verwerk is, moet •
	- die transaksieleêr *(transak.txt)* van die skyf afgevee word, insluitende die ongeldige transaksies, en
	- ? toepaslike boodskap vertoon word. (29)

**6**

Indien die bywerking suksesvol was, behoort **btnVertoon** die volgende te vertoon:

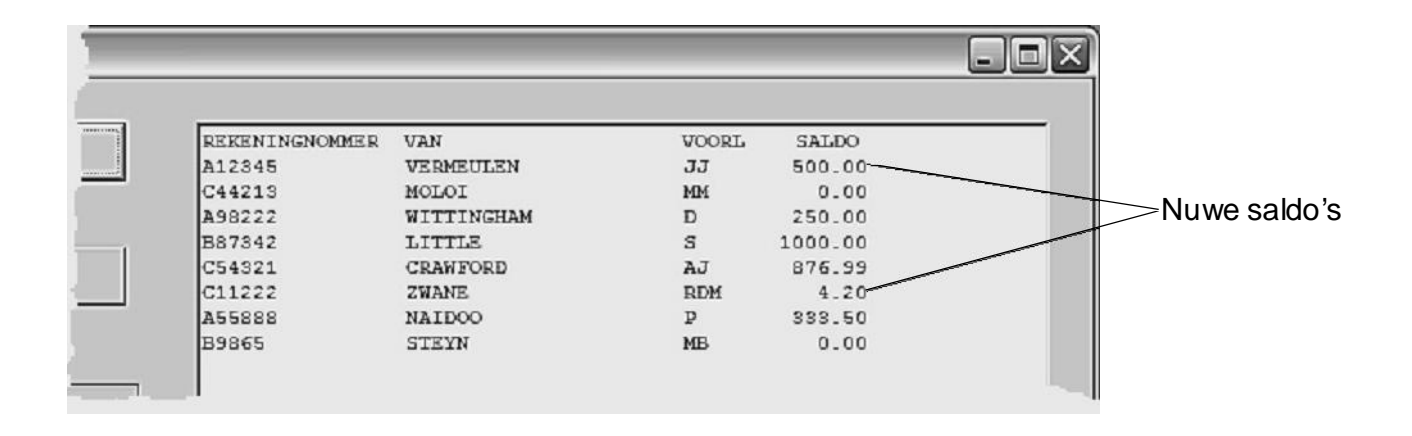

Die volgende moet ingehandig word vir Vraag 1 (Delphi):

- **.** ? Drukstuk van **Vr1U\_XXXX.pas**•
- ? "Alt | Print Scrn" van die vorm, terwyl die afvoer van Vraag 1.5 vertoon word. •

**[61]**

Die eienaars van ? kermisstalletjie moet boekhou van die aantal malvalekkers wat ? persoon in een minuut kan eet. Hulle benodig ? program wat elke deelnemer se hoeveelheid malvalekkers wat in een minuut geëet is sal inlees en dan ? gesorteerde lys van die getalle sal vertoon. Die lys getalle moet altyd gesorteer wees van die hoogste na die laagste aantal malvalekkers.

Maak die lêer '**Vraag2P.dpr'** in Delphi oop, gaan na File|Save As... en stoor die unit as 'vraag2U\_XXXX.pas' (XXXX stel die laaste vier syfers van jou eksamennommer voor). Gaan nou na File|Save Project As... en stoor die projek as 'Vraag2P\_XXXX.dpr'.

2.1 Verander slegs die Caption- en Name-eienskappe van die onderskeie komponente op die vorm sodat dit ooreenstem met die onderstaande figuur. Voeg ook jou eksamennommer by die Caption van die vorm langs "Vraag 2" by.

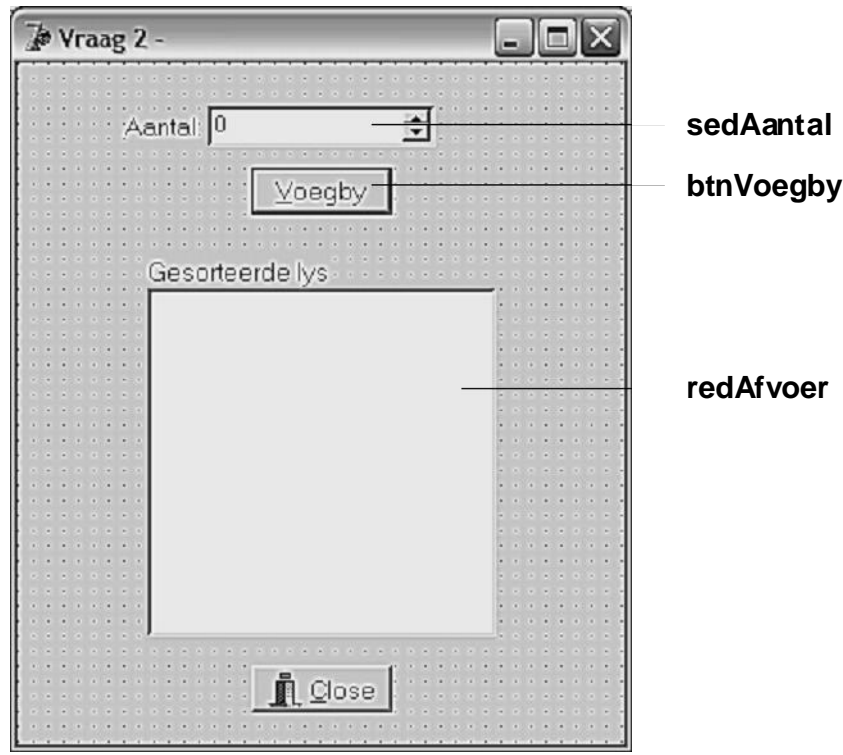

Die bostaande vorm gaan gebruik word om telkens die jongste lys getalle te vertoon. Slegs die TIEN beste syfers moet op die lys verskyn.

- **btnVoegby** bygevoeg word, moet die getal op sy regte plek in die lys op redAfvoer verskyn, sodat die getalle altyd van die grootste na die kleinste 2.2 Elke keer wanneer ? nuwe getal malvalekkers wat geëet is, met behulp van gesorteer sal wees.
	- **Wenk** : Voeg die nuwe getal in op posisie 11 in ? skikking, en sorteer dan weer die hele skikking.

Nadat die DRIE getalle, 12, 20 en 15 bygevoeg is, moet die afvoer soos volg vertoon:

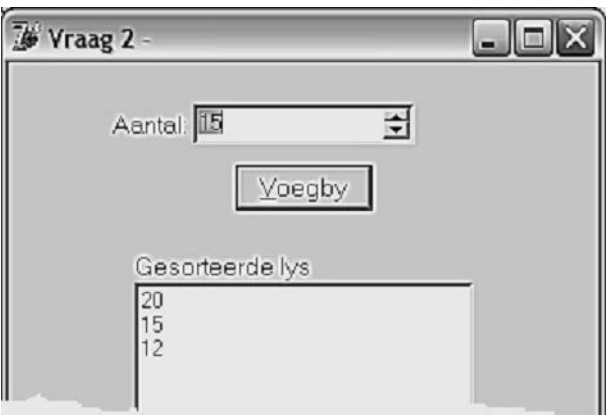

Die program moet aan die volgende vereistes voldoen:

- ? Globale skikking moet gebruik word om die getalle te stoor. •
- Skryf ? prosedure, Ruil, wat slegs TWEE parameters gebruik vir die omruil van TWEEgetalle. Hierdie prosedure moet geroep word tydens die sortering van die skikking. •
- Dit is slegs nodig om EEN prosedure te skryf (vir die ruil van twee getalle).  $\bullet$

**.** ? Drukstuk van • **Vraag2U\_XXXX.pas**Die volgende moet ingehandig word vir Vraag 2 (Delphi):

**[23]**

**8**

Om ? geheime boodskap te ontsyfer, moet die letters van die alfabet soos volg in ? matriks geplaas word:

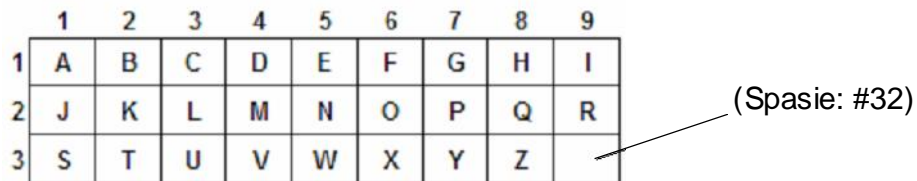

Die karakter in ry 3, kolom 9 moet ? spasie (ASCII #32) wees.

Die boodskap sal altyd uit ? onbekende aantal 2-syfer-getalle bestaan. Die eerste syfer van elke getal stel die ry op die matriks voor en die tweede syfer stel die kolom voor.

Byvoorbeeld: die getal 27 stel die letter in ry 2, kolom 7 voor, wat ? 'P' is.

? Volledige boodskap kan dus soos volg lyk: Boodskap: 14 19 32 39 19 31 39 17 15 14 26 15 25 Betekenis:  $D$  | T | S G E D O E N

Begin? nuwe toepassing in Delphi en stoor die unit as **XXXX\_Vr3U.pas** en die project as en **XXXX\_Vr3P.dpr** (XXXX stel die laaste vier syfers van jou eksamennommer voor).

3.1 Ontwerp nou ? vorm soos hieronder aangedui en voeg jou eksamennommer by die Caption van die vorm langs "Vraag 3" by. (2)

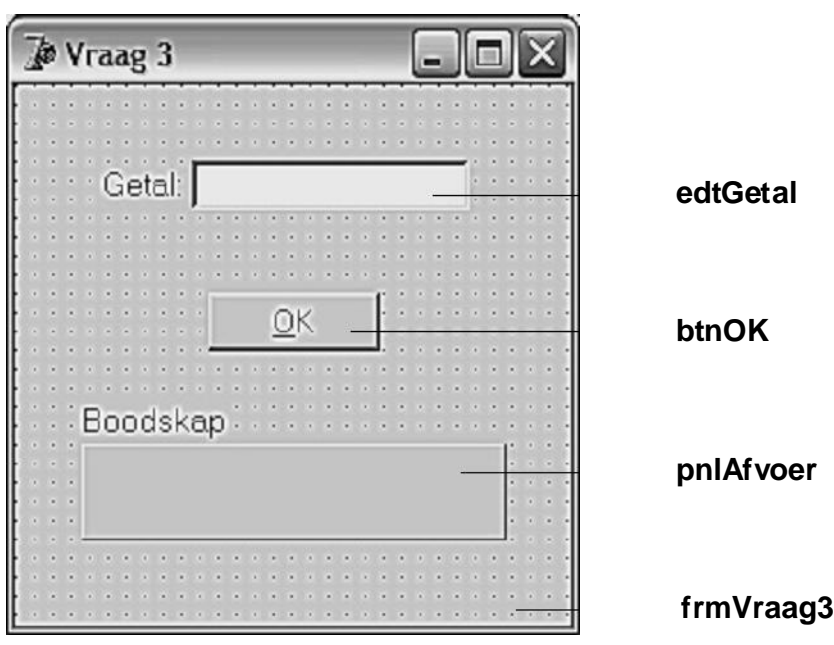

3.3 Wanneer die gebruiker op **btnOK** klik, moet die volgende gebeur: Die getal wat in **edtGetal** ingetik is, moet gebruik word om die korrekte letter Hierdie nuwe letter moet telkens agteraan die letters wat reeds op **pnlAfvoer** is, gelas word en weer op **pnlAfvoer** vertoon word. (7) **24 37 39 27 29 26 17 29 11 24 39 35 15 29 22 [16]** 3.2 Wanneer die program uitgevoer word, moet die letters van die alfabet, asook ? spasie, dadelik in ? matriks geplaas word soos wat reeds verduidelik is. (7) uit die matriks te onttrek. Toets jou program deur die volgende boodskap te ontsyfer: Die volgende moet ingehandig word vir Vraag 3 (Delphi): • ? Drukstuk van **XXXX\_Vr3U.pas**. ? "Alt|Print Scrn" van die vorm terwyl die ontsyferde boodskap in *Vraag 3.3*vertoon word. • • •

**TOTAAL VIR AFDELING A: [100]**

## **PASCAL VRAAG 4** AFDELING B

Bondelverwerking is ? verwerkingsmetode waar ? aantal transaksies eers na ? transaksielêer geskryf word en later gebruik word om ? meesterlêer by te werk.

? Klerewinkel wil hê jy moet vir hulle ? program skryf wat die rekeninge van hul kliënte sal hanteer. Jy moet TWEE verskillende lêers in die program gebruik: ? meesterlêer en ? transaksielêer. ? Datalêer moet as ? meesterlêer gebruik word en ? meesterlêer moet as ? transaksielêer gebruik word.

Soos wat die transaksies plaasvind, moet dit na die transaksielêer (tekslêer) geskryf word. Aan die einde van elke dag moet die meesterlêer (datalêer) bygewerk word met al die transaksies wat daardie dag na die transaksielêer geskryf is.

? Datalêer genaamd **klanteP.dat**, is reeds op jou eksamendisket gestoor en bevat die inligting van die kliënte van die winkel. Maak dadelik ? rugsteunkopie van hierdie datalêer op jou disket (stiffie) of hardeskyf.

Elke rekord in die datalêer bevat die volgende velde:

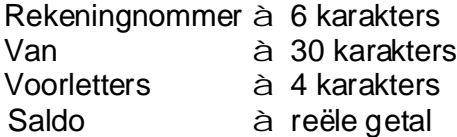

Begin met ? nuwe program in Turbo Pascal en stoor dit as 'vr4\_xxxx.pas' (xxxx stel die laaste vier syfers van jou eksamennommer voor). Die program moet aan die volgende voldoen:

4.1 Die program moet herhaaldelik die onderstaande opsielys vertoon totdat die **Opsie 5** kies: (2)

**11**

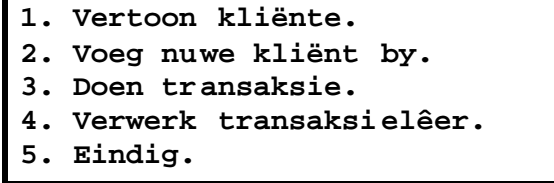

Skryf telkens by elk van die volgende vrae? prosedure **sonder enige parameters** .

#### **VERTOON INHOUD VAN DATALÊER OP SKERM** 4.2

Skryf? prosedure, Vertoon, vir Opsie 1 wat die inhoud van die meesterlêer (klanteP.dat) in kolomme op die skerm sal vertoon.

- Elke kolom moet oor ? gepaste opskrif beskik.  $\bullet$
- Saldo's moet na regs gespasieer wees. (13) •

Nadat die gebruiker **Opsie 1** gekies het, behoort die afvoer soos volg te vertoon:

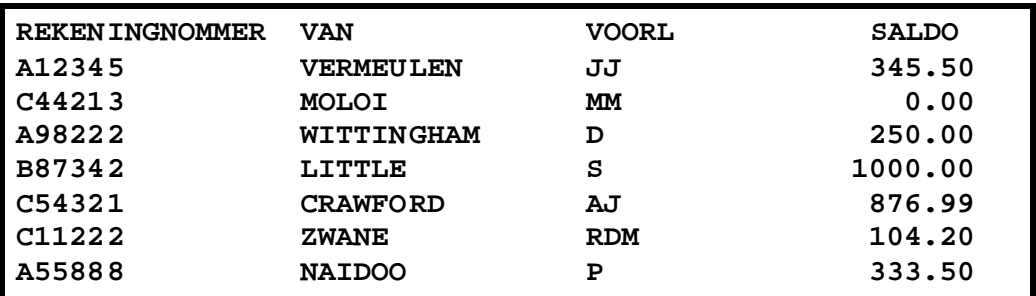

### **VOEG NUWE KLIËNT ONDERAAN DATALÊER BY** 4.3

Skryf ? prosedure, **NuweKlient**, vir **Opsie 2** wat ? nuwe kliënt se data soos volg onderaan die meesterlêer (klanteP.dat) sal byvoeg:

- Die rekeningnommer, van en voorletters moet met behulp van lokboodskappe ingetik word. •
- Die beginsaldo van alle nuwe kliënte is nul. (7) •

**12**

Voeg die volgende kliënt se data by met behulp van Opsie 2:

**MB STEYN** met rekeningnommer B9865  $\bullet$ 

Kontroleer of die data korrek bygevoeg is deur weer **Opsie 1** te kies.

#### **SKRYF TRANSAKSIE NA TEKSLÊER** 4.4

Skryf ? prosedure, **Voegby**, vir Opsie 3 wat die rekeningnommer, tipe transaksie en bedrag sal vra as drie verskillende invoere en dan hierdie toevoere in een lyn onderaan? transaksielêer (*transak.txt*) sal byvoeg.

- Die program moet die tekslêer kan skep of, indien dit reeds bestaan, data onderaan die teksleêr kan byvoeg. •
- Die uitleg van die reëls in die tekslêer moet soos volg wees: ? rekeningnommer, gevolg deur ? komma, gevolg deur ? enkele karakter wat die tipe transaksie aandui en laastens die bedrag van die transaksie. •

Die tipe transaksie kan óf aankope óf ? betaling wees. Aankope is debiettransaksies op die kliënt se rekening en betalings is krediettransaksies op die kliënt se rekening.

D = Debiettransaksie (Kliënt se saldo word meer)

K = Krediettransaksie (Kliënt se saldo word minder)

? Uittreksel uit die transaksielêer(tekslêer) kan soos volg lyk:

```
A11367,D510.40
C8698,K200.00
V342,D99.95
J98009,D748.99
P8708,K500.00
.
.
.
```
Voeg die volgende transaksies by met behulp van Opsie 3:

- A12345 koop klere ter waarde van R154.50 •
- C11222 betaal R100.00 op sy rekening af •

Kontroleer of die tekslêer korrek geskep is deur die tekslêer (*transak.txt*) in enige teksredigeerder oop te maak. Die tekslêer behoort soos volg te lyk: (10)

```
A12345,D154.50
C11222,K100.00
```
### **BYWERK VAN MEESTERLÊER M.B.V. TRANSAKSIELÊER** 4.5

### LET WEL: Indien jou program nie die tekslêer (*transak.txt*) in Vraag 4.4 **kon skep nie, mag jy die lêer self skep met enige teksredigeerder.**

Skryf? prosedure, Verwerk, vir Opsie 4 wat die volgende sal doen:

- Elke transaksie moet afsonderlik uit *transak.txt* gelees word. •
- Die kliënt van daardie transaksie moet dan in die meesterlêer (klanteP.dat) gesoek word. Indien die kliënt nie in die datalêer voorkom nie, word die transaksie in die tekslêer as ongeldig beskou. ? Gepaste boodskap moet vertoon word en die volgende transaksie moet gedoen word. •
- Die nuwe saldo van die kliënt moet bereken word volgens die tipe transaksie(D of K). •
- Die nuwe saldo moet dan teruggeskryf word oor dieselfde kliënt se rekord in . *klanteP.dat* •
- Nadat al die transaksies in die transaksieleêr *(transak.txt)* verwerk is, moet - die transaksieleêr *(transak.txt)* van die skyf afgevee word, insluitende die ongeldige transaksies, en
	- ? toepaslike boodskap vertoon word. (29)

**14**

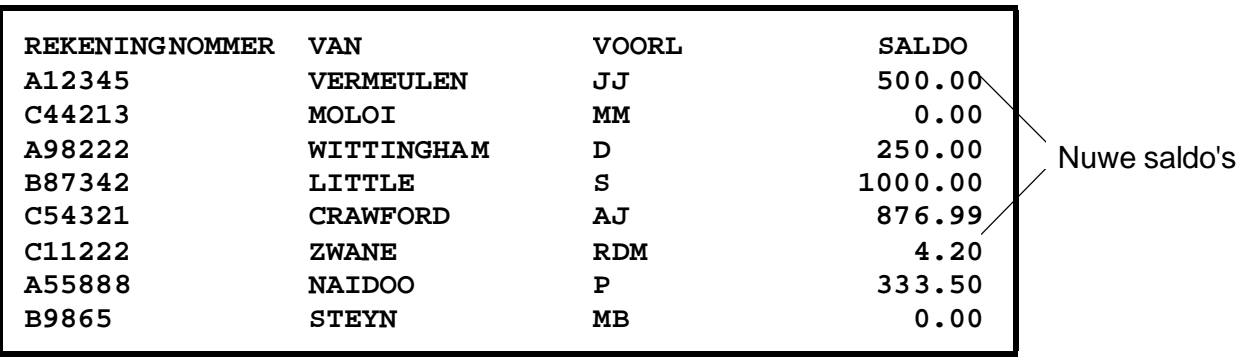

Indien die bywerking suksesvol was, behoort **Opsie 1** die volgende te vertoon:

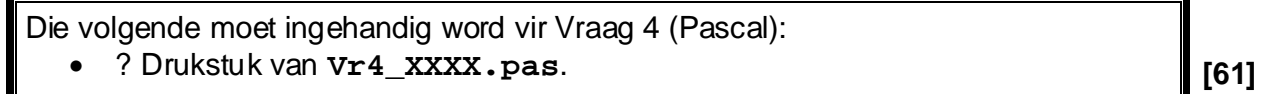

Die eienaars van ? kermisstalletjie moet boekhou van die aantal malvalekkers wat ? persoon in een minuut kan eet. Hulle benodig ? program wat elke deelnemer se hoeveelheid malvalekkers wat in een minuut geëet is sal inlees en dan ? gesorteerde lys van die getalle sal vertoon. Die lys getalle moet altyd gesorteer wees van die hoogste na die laagste aantal malvalekkers.

Begin met ? nuwe program in Turbo Pascal en stoor dit as 'xxxx\_vr5.pas' (xxxx stel die laaste vier syfers van jou eksamennommer voor).

Hierdie program gaan gebruik word om telkens die jongste lys van getalle te vertoon. Slegs die TIEN beste syfers moet op die lys verskyn.

- 5.1 Wanneer die program uitgevoer word, moet die nuutste lys boaan die skerm verskyn en daaronder moet die volgende aantal malvalekkers gevra word. Die program moet aanhou vra wat die nuutste aantal is totdat die gebruiker -1 intik. Elke getal moet op sy regte plek in die lys verskyn sodat die getalle altyd van die grootste getal na die kleinste getal gesorteer sal wees.
	- **Wenk** : Voeg die nuwe getal in op posisie 11 in ? skikking en sorteer dan weer die hele skikking.

Nadat die DRIE getalle, 12, 20 en 15 bygevoeg is, sal die skerm soos volg vertoon:

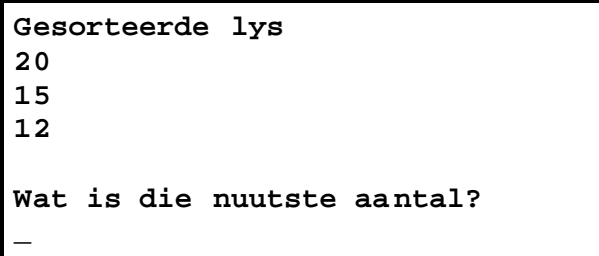

Die program moet aan die volgende vereistes voldoen:

- Skryf? prosedure, Ruil, wat slegs TWEE parameters gebruik vir die omruil van TWEE getalle. Hierdie prosedure moet geroep word tydens die sortering van die skikking.
- Dit is slegs nodig om EEN prosedure te skryf (vir die ruil van twee getalle).

Die volgende moet ingehandig word vir Vraag 5 (Pascal):

? Drukstuk van **XXXX\_Vr5.pas**. •

**[23]**

Om ? geheime boodskap te ontsyfer, moet die letters van die alfabet as volg in ? matriks geplaas word:

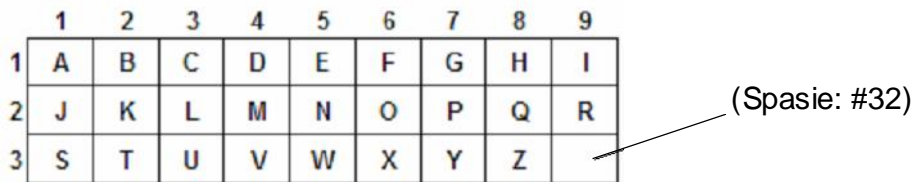

Die karakter in ry 3, kolom 9 moet ? spasie (ASCII #32) wees.

Die boodskap sal altyd uit ? onbekende aantal 2-syfer-getalle bestaan. Die eerste syfer van elke getal stel die ry op die matriks voor en die tweede syfer stel die kolom voor.

Byvoorbeeld: die getal 27 stel die letter in ry 2, kolom 7 voor, wat ? 'P' is.

? Volledige boodskap kan dus soos volg lyk: Boodskap: 14 19 32 39 19 31 39 17 15 14 26 15 25 Betekenis:  $D \mid T \mid S \mid G \in D O \in N$ 

Begin met ? nuwe program in Turbo Pascal en stoor dit as 'vr6\_xxxx.pas' (xxxx stel die laaste vier syfers van jou eksamennommer voor).

- 6.1 Wanneer die program uitgevoer word, moet die letters van die alfabet, asook ? spasie, dadelik in ? matriks geplaas word soos wat hierbo verduidelik is. (7)
- 6.2 Verder moet die program die volgende doen:
	- Die gebruiker moet herhaaldelik die geleentheid kry om ? getal in te tik totdat hy die getal –1 intik, waama die program moet stop. •
	- Elke getal wat die gebruiker intik, moet afsonderlik omgeskakel word na die regte letter met behulp van die matriks. •
	- Die nuwe letter moet telkens agteraan die letters wat reeds op skerm vertoon word, gelas word en weer op die skerm vertoon word. (9) •

**24 37 39 27 29 26 17 29 11 24 39 35 15 29 22** Toets jou program deur die volgende boodskap te ontsyfer:

Die volgende moet ingehandig word vir Vraag 6 (Pascal): ? Drukstuk van **Vr6\_XXXX.pas.** •

**[16]**

**TOTAAL: 100**